# Online Transfer Student Enrollment CHECKLIST

I am coming to Tri-C® for the online Captioning and Court Reporting program.

**Cuyahoga**<br>**Community College** <u><br>عبيد</u><br>كان

Please call the Captioning and Court Reporting Program Director Kelly Moranz at 216-987-5214 or email Kelly.Moranz@tri-c.edu to begin the process and further discuss steps.

### **SUBMIT** Submit the items below.

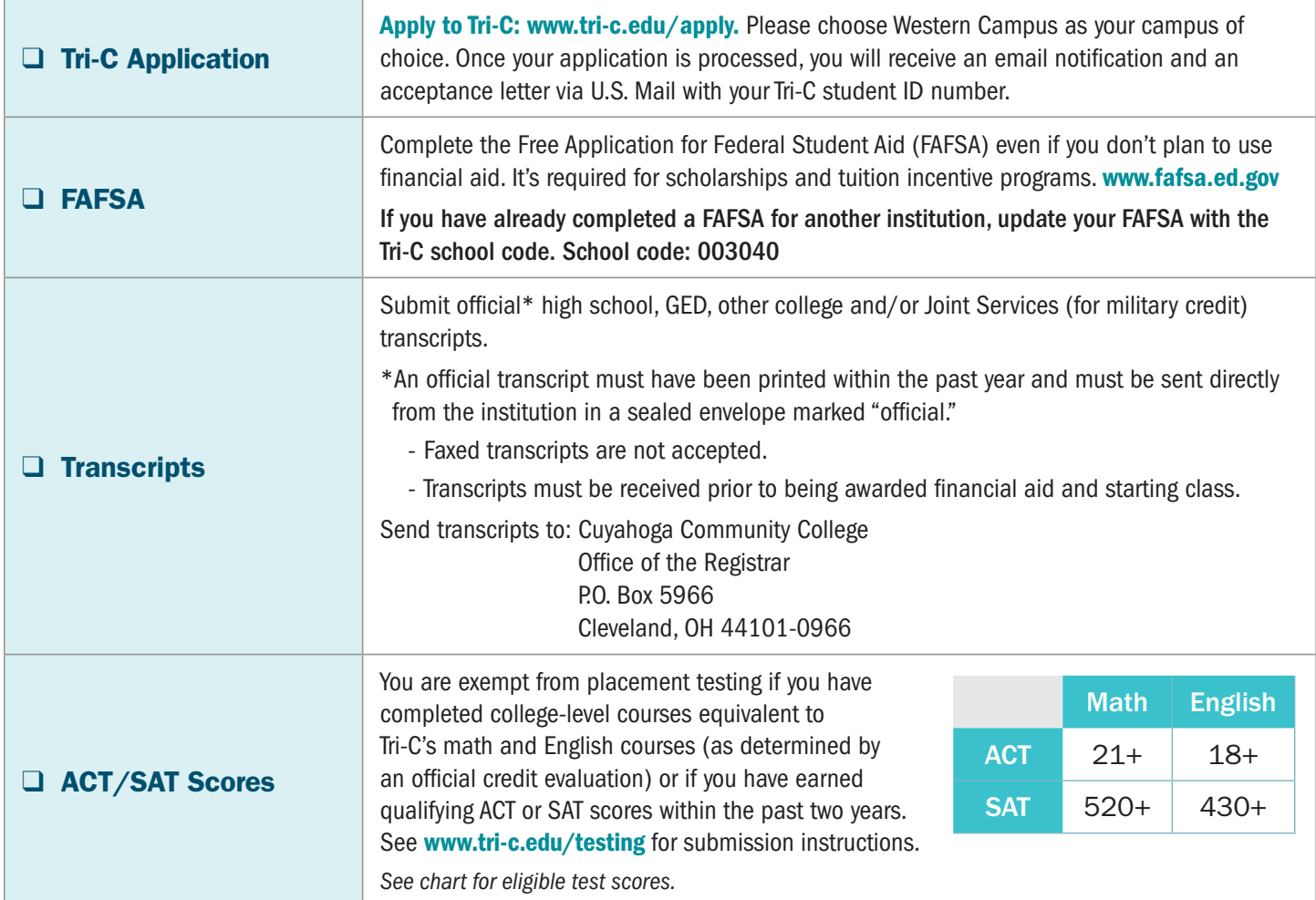

# PREPARE Take the steps below to prepare for enrollment.

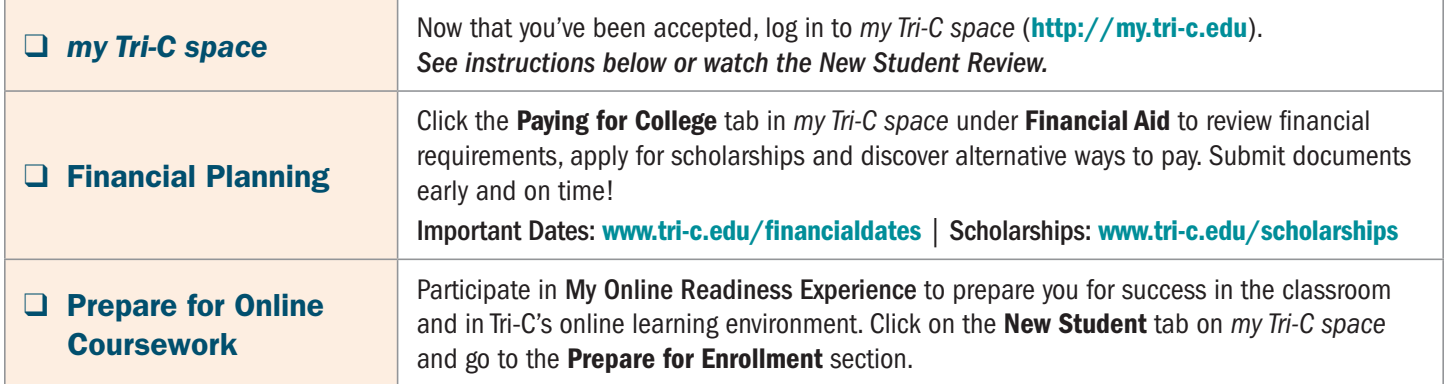

## ATTEND These are the final steps to becoming a Tri-C student!

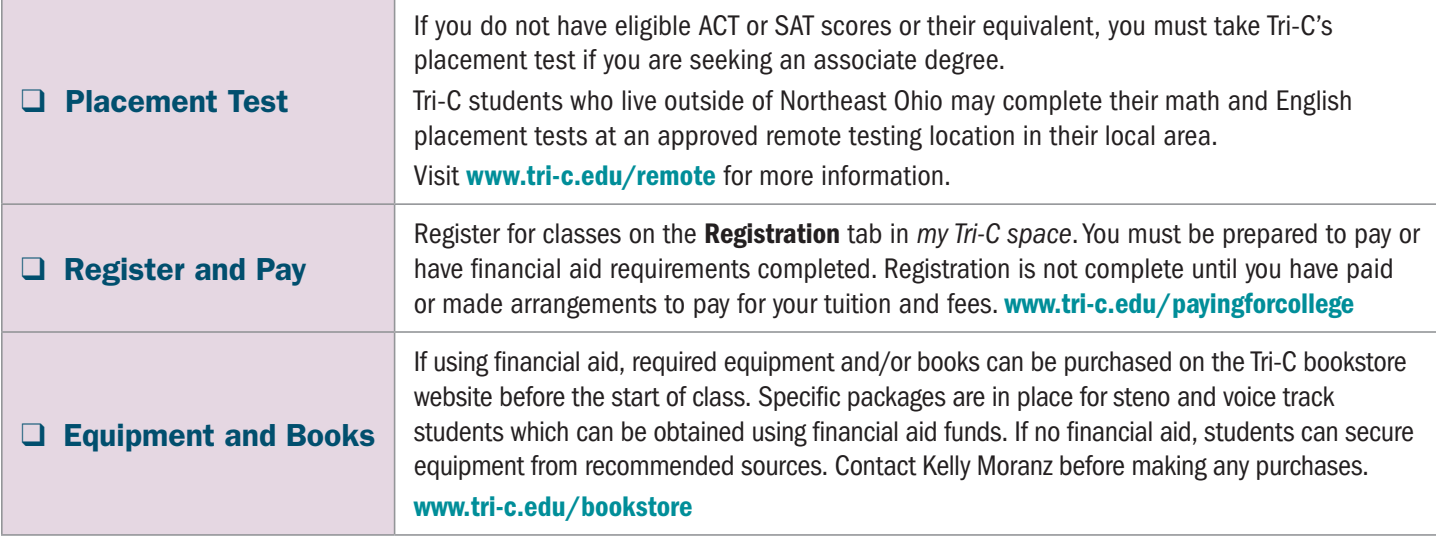

#### Signing in to *my Tri-C space*

Sign in to *my Tri-C space*. As soon as your application is processed, the College will generate your *my Tri-C space* account. Here, you will obtain important information regarding registration, financial aid and course planning. You can also access your student email through *my Tri-C space*. Check your email regularly for important updates.

- 1. Go to http://my.tri-c.edu
- 2. Click "Change Your Password" to create a password.
- 3. Enter your Tri-C ID (S#) and click "Continue."
- 5. Create a new password. Re-enter the password.
- 6. Click the Change button. You will be redirected to the *my Tri-C space* login page.
- 4. Enter your date of birth as your old password. Enter in m/d/yyyy format with no leading zeros.
- 7. Log in using your Tri-C ID and the password you just created. (You will need to create a new password every 120 days.)

### QUESTIONS? Contact us!

#### *Ask the program director*

Kelly Moranz | 216-987-5214 | kelly.moranz@tri-c.edu

#### *or program assistant:*

Jimi Gonzalez | 216-987-5113 | jimi.gonzalez@tri-c.edu

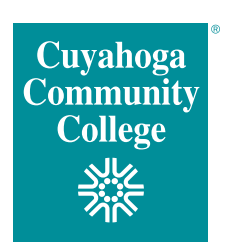